*www.bixie.org*

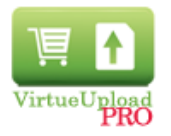

*By Matthijs Alles – (c)2009-2011 Bixie Adapted from the original VirtueUpload 1.0 from Tobias Kuhn. License: GNU/GPL*

For Joomla! 1.5 and VirtueMart 1.1.3 to 1.1.7

More info and support: [www.bixie.org/forum](http://www.bixie.org/forum)

### INSTALLATION:

Install the component com\_virtueupload.zip and the module mod\_ virtueupload.zip in the backend of Joomla (Extensions->Install/Uninstall).

### COMPONENT SETTINGS:

Default settings are:

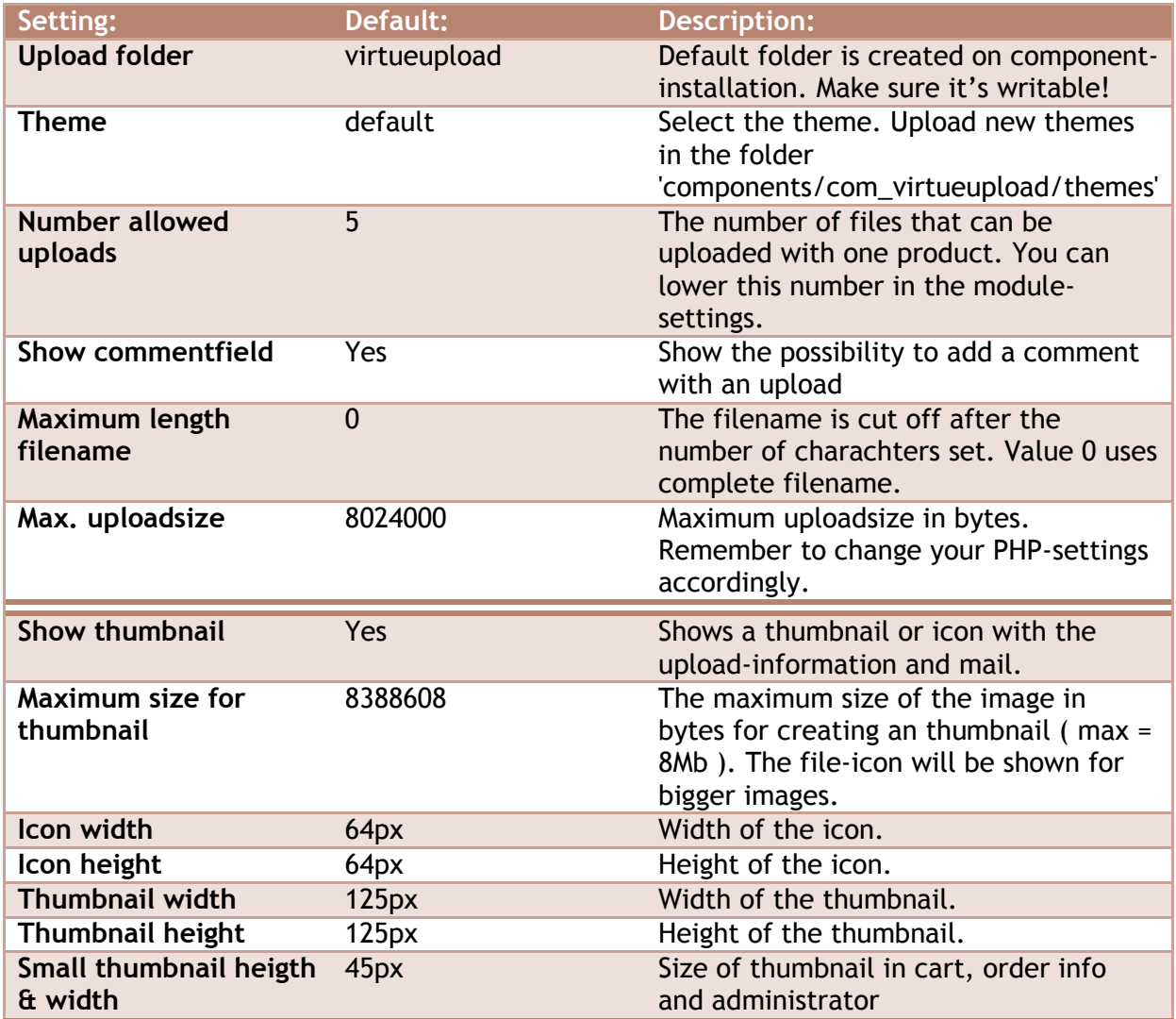

*www.bixie.org*

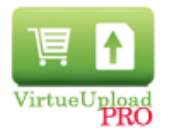

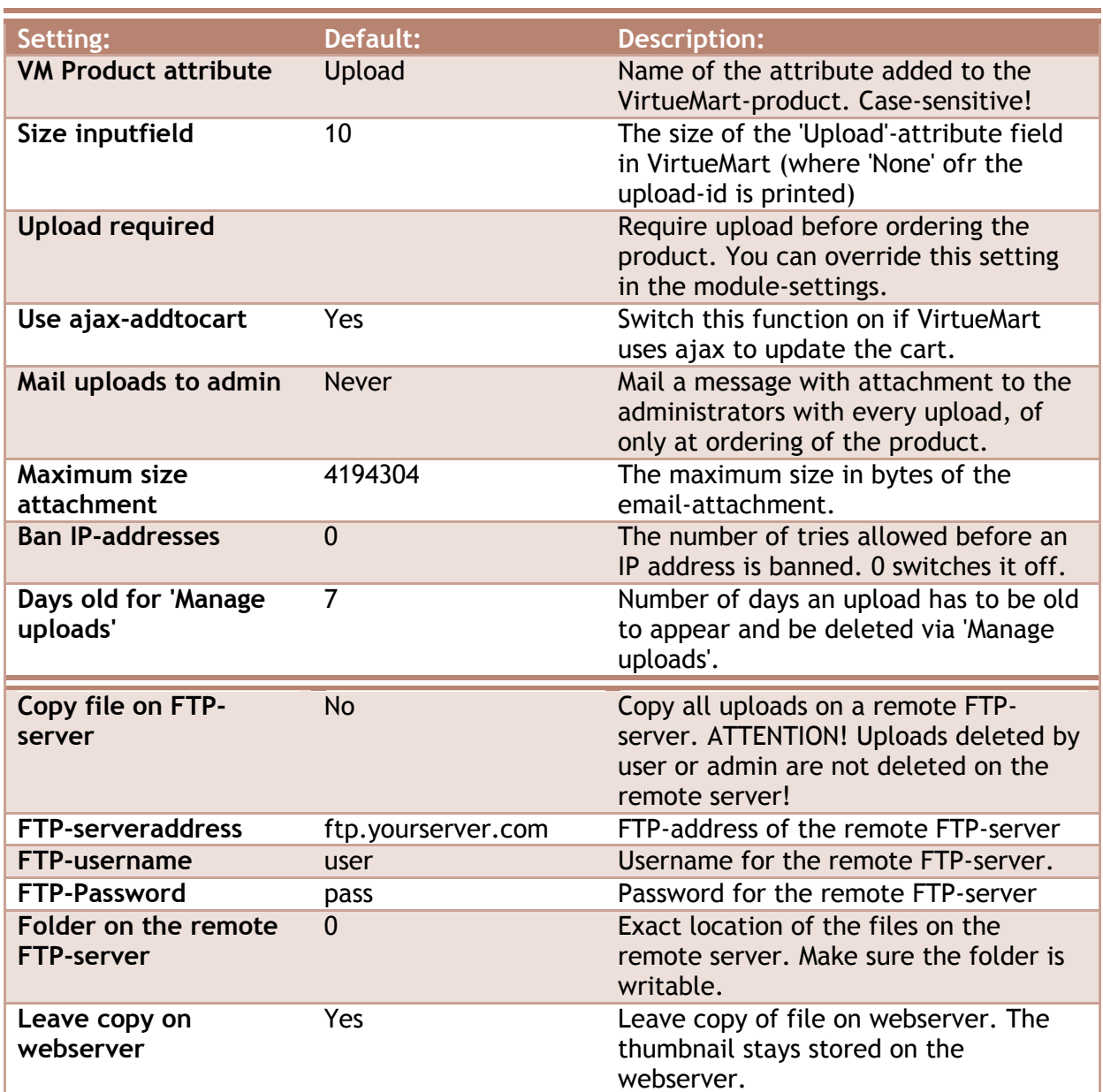

### FILETYPES:

Allow or disallow different filtypes and manage their icons in the Filetypes section.

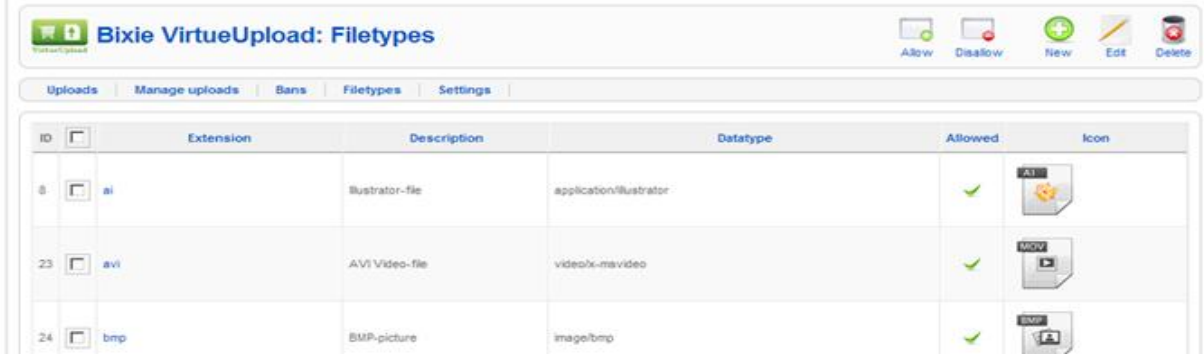

*www.bixie.org*

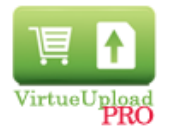

### MODULE SETTINGS:

**Contract Contract** 

Set module position to "upload". You can type this value in the pulldown-menu (yes, you can!)<br>— Details

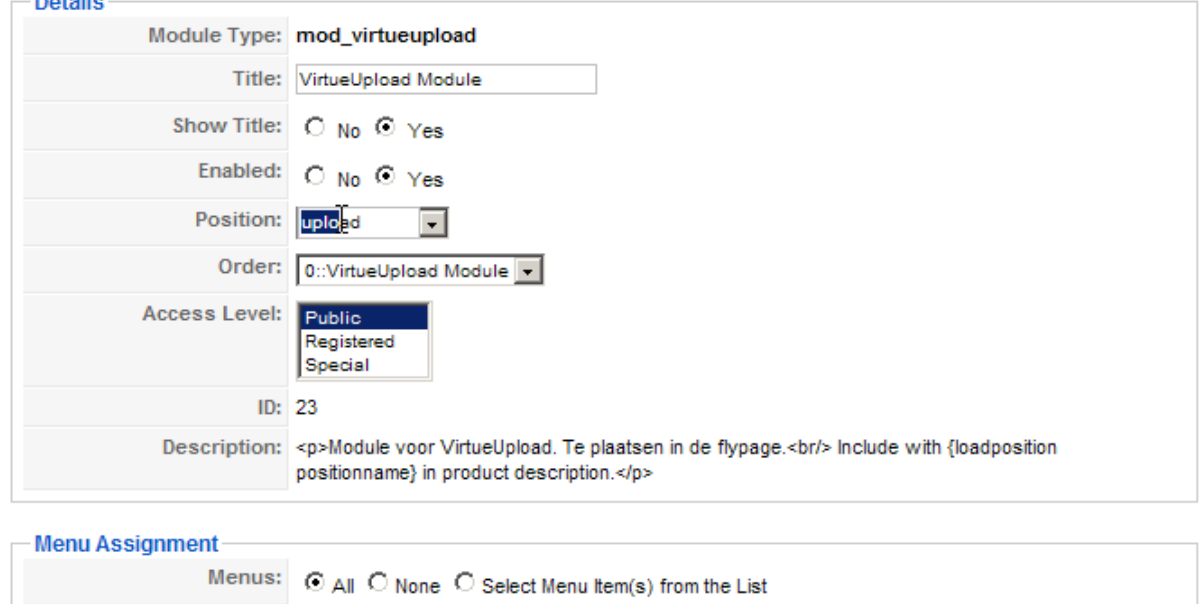

You can use several VirtueUpload-modules in different positions, just make sure to load the right position with {loadposition } in your product description.

By setting the module parameters, you can set different parameters for separate modules. This way you can vary the allowed uploads or required uploads for each module.

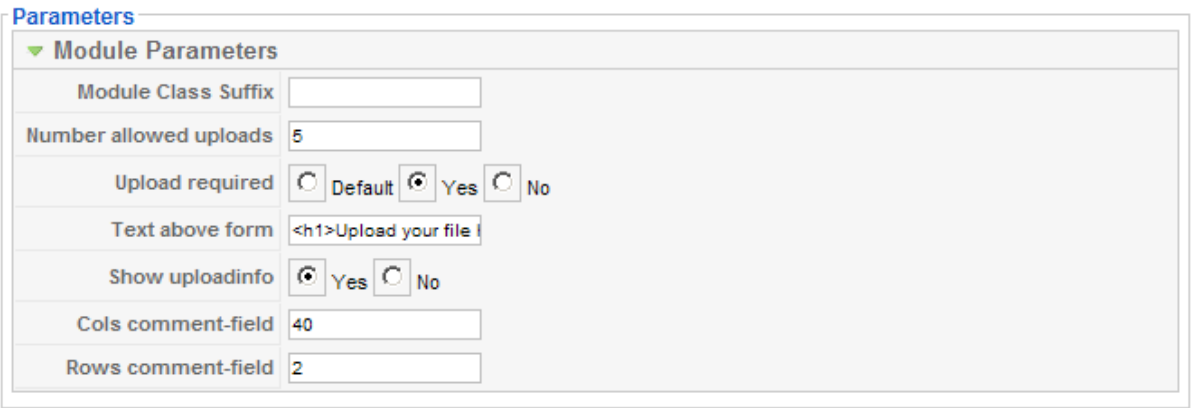

#### *www.bixie.org*

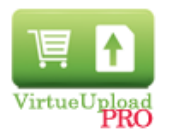

#### VIRTUEMART SETTINGS:

*These settings are done in the backend-section of the VirtuMart component. Add these settings to each product you want to attach an upload to.*

#### In *product edit*:

-Add to the **Product Description** the following tag anywhere in your text:

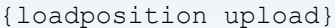

*If the module is published in a different position than 'upload', change it here.*

-Add an "**Custom Attribute**" with the name "Upload". *This is done in 'Custom Attribute List' on the tab 'Product status'. You can use a different name, but you must change the setting in the VirtueUpload component Settings accordingly.*

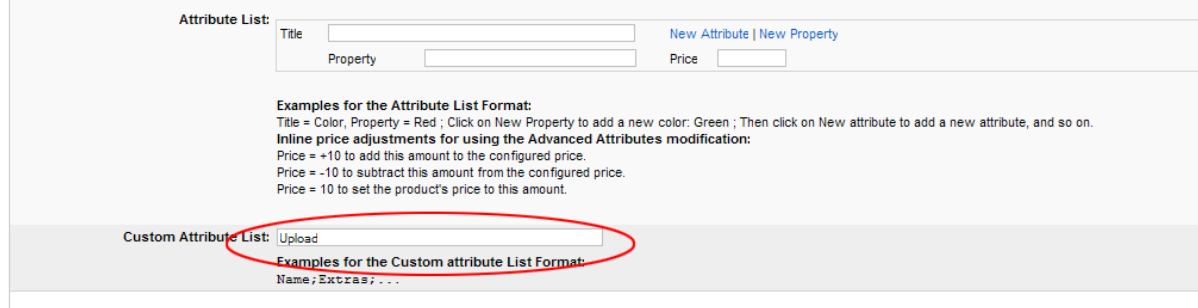

VirtueMart 1.1.4 (Check for latest version)

#### *Attention:*

-Module mod\_virtueupload must be published in position "upload".

-The option **Enable content mambots / plugins in descriptions?** in the Global VirtueMart config must be checked.

-From VirtueMart 1.1.5 VirtueUpload uses the user classes. This means that there are no core-files of VirtueMart are changed. All changes are made in the template directory. This way the changes are preserved when you update VirtueMart.This means you have to allow the user classes. This is done in the "security" tab of the global VirtueMart configuration.

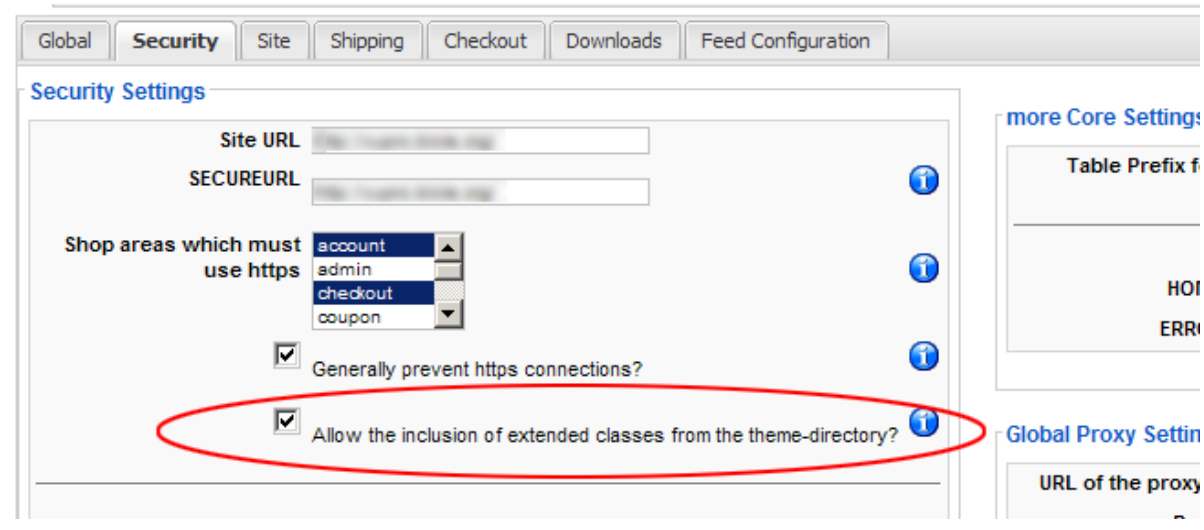

*www.bixie.org*

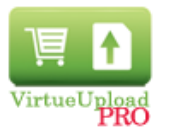

#### VIRTUEMART PATCHES:

#### *Installing patch*

Go to the VirtueMart backend, to Admin menu option "Check for updates". Then choose the second tab "Upload a patch". Click browse and select the right patch for your VirtueMart version. Click "Upload & Preview" to proceed.

This is essentially an update patch for VirtueMart. Make sure you use the right files for your VirtueMart version! A list of files is shown. Click "Apply patch now" to overwrite your files.

#### *Attention:*

#### *-There are separate patches for VirtueMart 1.1.3 to VirtueMart 1.1.6! Make sure you use the right ones!*

-This only works on a standard VirtueMart 1.1.3 to 1.1.6 installation in default-theme. If you use an customized VirtueMart or custom theme, use the manual adjustments described below.

-Always make a backup before overwriting your files!

-For VirtueMart 1.1.4 the [Make custom attributes optional-hack](http://forum.virtuemart.net/index.php?topic=32892.0#msg101007) must be applied. The adjusted ps\_cart file is included in the patch.

#### *Manual adjustments*

### *These adjustments do not need to be made when you installed the VirtueMart patch as described above.*

Five files must be changed:

-In folder components/com\_virtuemart/themes/yourthemename/templates

- /basket/basket\_b2c.html.php
- /basket/ro\_basket\_b2c.html.php
- /pages/account.order\_details.php
- /order\_emails/confirmation\_email.tpl.php

-In folder administrator/components

/com\_virtuemart/classes/ps\_checkout.php

In VirtueMart 1.1.4, make sure you apply the [Make custom attributes optional-hack](http://forum.virtuemart.net/index.php?topic=32892.0)!

#### Place on top of **each file that you change**, just below \_JEXEC check:

```
if (file_exists
(JPATH_ADMINISTRATOR.DS."components".DS."com_virtueupload".DS."classes".DS."output.class.php")) { 
require once (JPATH_ADMINISTRATOR.DS."components".DS."com_virtueupload".DS."classes".DS."output.class.php");
}
```
#### *www.bixie.org*

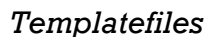

 In *basket/basket\_b2c.html.php* (line 33) and basket/*ro\_basket\_b2c.html.php*  (line 36) (same for vm1.1.3 and vm1.1.4):, Replace line:

```
<td><?php echo $product['product_name'] . $product['product_attributes' ?></td>
```
With:

```
<td><?php echo $product['product_name'].$product['product_attributes']. 
VUOutput::UploadInfo ( $product ['product name'] , 'cart' ) ?></td>
```
- In *pages/account.order\_details.php*
- Starting from line 361 you see (same for vm1.1.3 and vm1.1.4)::

```
// ***** Change guard to use new flag $link to product instead of !empty( $product id )
                                    if( $link_to_product) {
                                    echo '<a href="'.$sess->url( 
$mm_action_url."index.php?page=shop.product_details&product_id=$product_id") .'" title="'.$dbcart-
>f("order_item_name").'">';
                      }
                                    $dbcart->p("order_item_name");
                                    echo " <div style=\"font-size:smaller;\">" . $dbcart-
>f("product_attribute") . "</div>";
// ***** Change guard to use new flag $link to product instead of !empty( $product id )
                                   if($link to product) {
                                          echo "</a>";
                      }
```
#### Replace that bit with:

```
// ***** Change guard to use new flag $link to product instead of !empty( $product id )
       if( $link_to_product) {
              \frac{1}{2} = "</a>";
               }
              if( $link_to_product) {
echo '<a href="'.$sess->url( $mm action url."index.php?page=shop.product details&product id=$product id") .'
" title="'.$dbcart->f("order_item_name").'">';
              }
       $dbcart->p("order_item_name");
echo $enda." <div style=\"font-size:smaller;\">" . $dbcart->f("product attribute").
VUOutput::UploadInfo ( $dbcart->f("product_attribute") , 'cart' ) . "</div>";
// ***** Change guard to use new flag $link_to_product instead of !empty( $product_id )
```
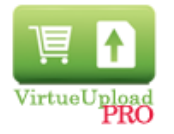

#### *www.bixie.org*

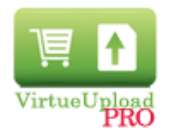

 In **order\_emails/***confirmation\_email.tpl.php* regel 184 (same for vm1.1.3 and vm1.1.4). Replace line:

```
<td><?php $dboi->p("product name")?>
<?php echo ($dboi->f("product attribute") ? ' ('.$dboi->f("product attribute").')' : ''); ?></td>
```
With:

```
<td><?php $dboi->p("product name")?>
<?php echo ($dboi->f("product attribute") ? ' ('.$dboi->f("product attribute").')' : ''); ?>
<?php echo VUOutput::UploadInfo ( $dboi->f("product_attribute") , 'mail' ); ?></td>
```
#### *VirtueMart Core-bestanden*

To be able to add an order ID to the upload when the product is ordered, you must hack one VirtueMart core file. Remember that this will be lost when you update VirtueMart.

 In administrator/components/com\_virtuemart/classes/*ps\_checkout.php*, line 1101 (same for vm1.1.3 and vm1.1.4): Just below this line:

```
$description .= $ps product->getDescriptionWithTax($ SESSION['cart'][$i]["description"],
$dboi->f('product_id'));
```
Add this line:

VUOutput::AddOrderid( \$description , \$order\_id );